## **Поиск каналов.**

Нажмите кнопку **Home** и выберите раздел **Установки**.

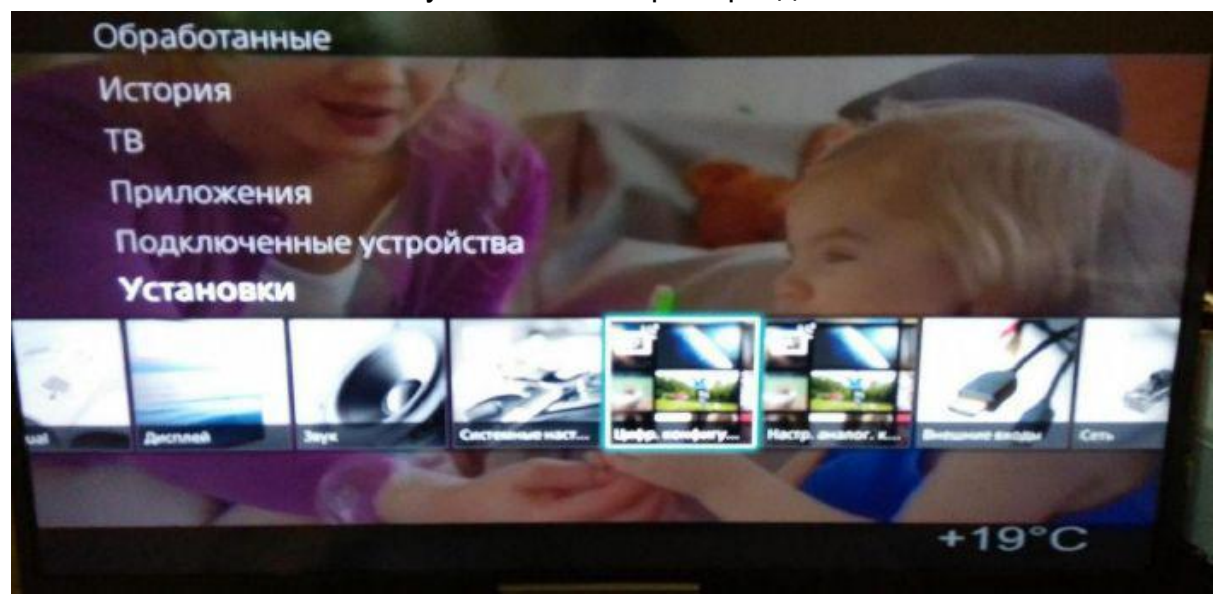

Далее выберите пункт **Цифровая конфигурация,** после чего - **Автопоиск цифровых станций.**

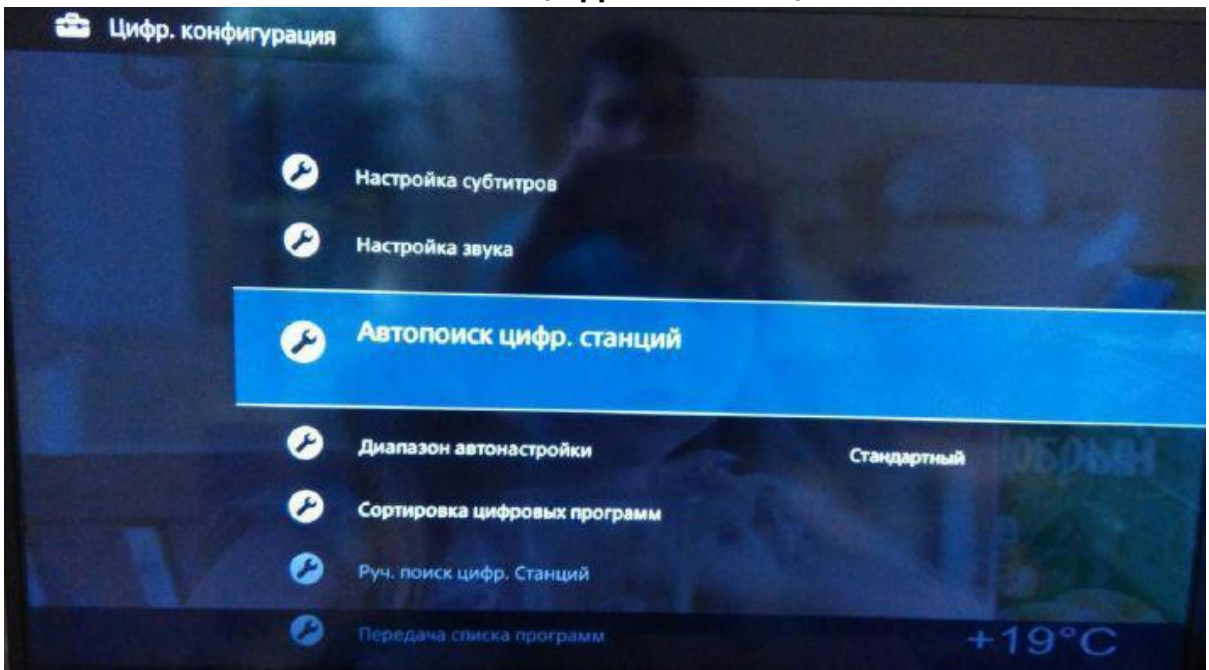

После чего появится вопрос "**Начать автонастройку?**", выберите **ДА**.

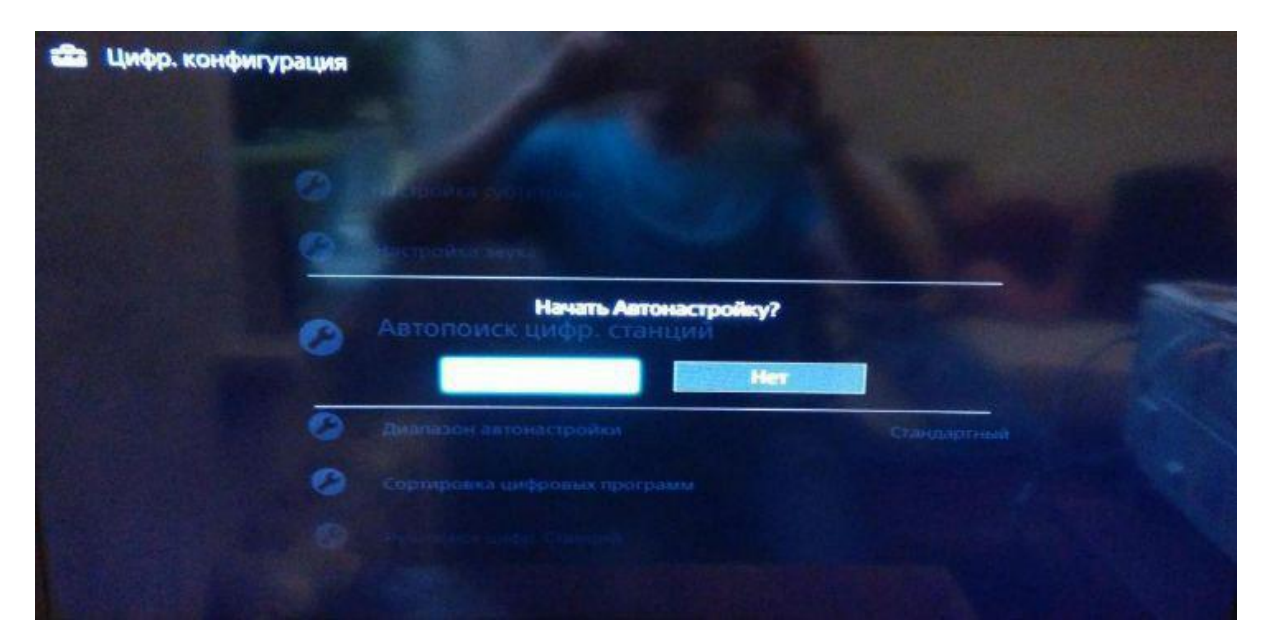

Далее **Тип подключения** укажите **Кабель**.

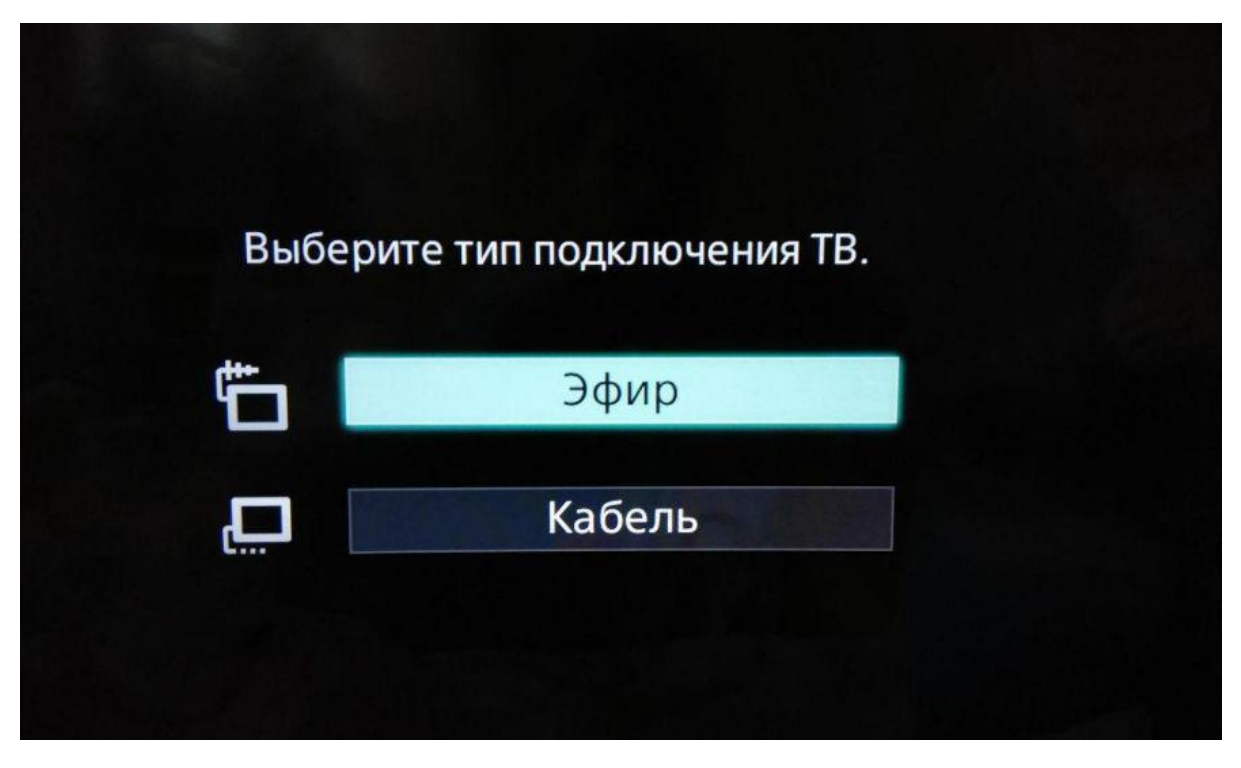

Выберите провайдера **Дом.ру** или **Другие,** если он отсутствует в списке.

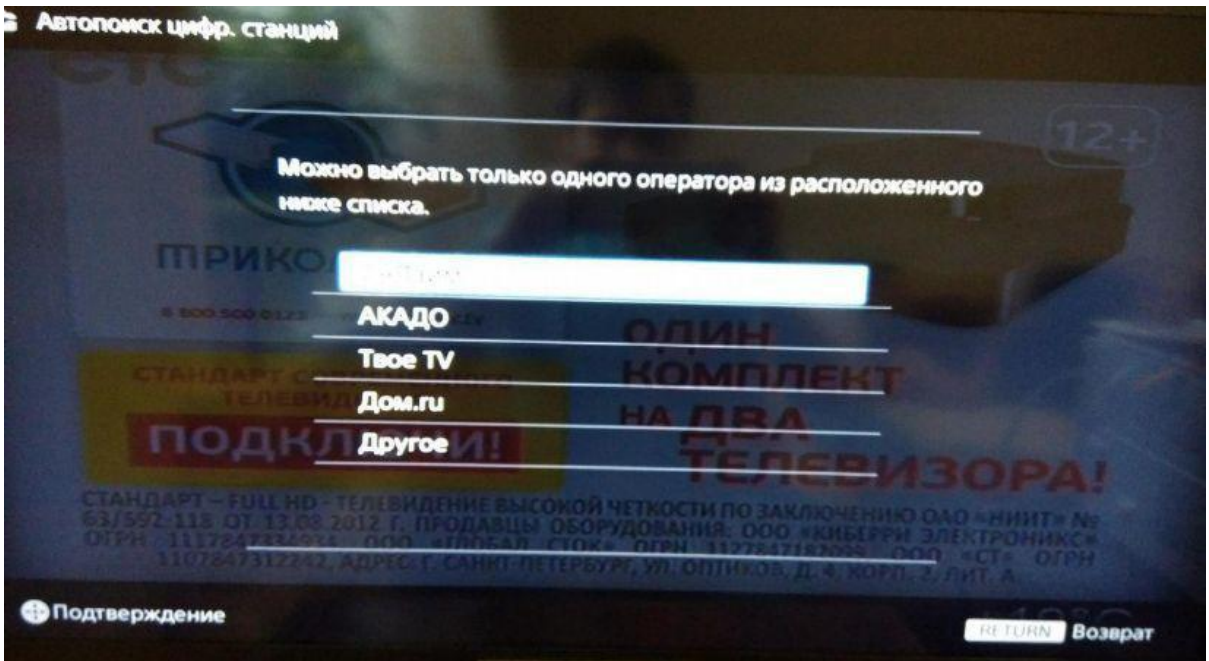

Далее **Тип сканирования** установите **Полный** и нажмите кнопку **Начать**.

*Примечание: при необходимости можно установить тип сканирования быстрый и выполнить поиск согласно следующим параметрам: настройка частоты: Ручн., Частота - 200МГц, Настройка идентификатора сети - авто*

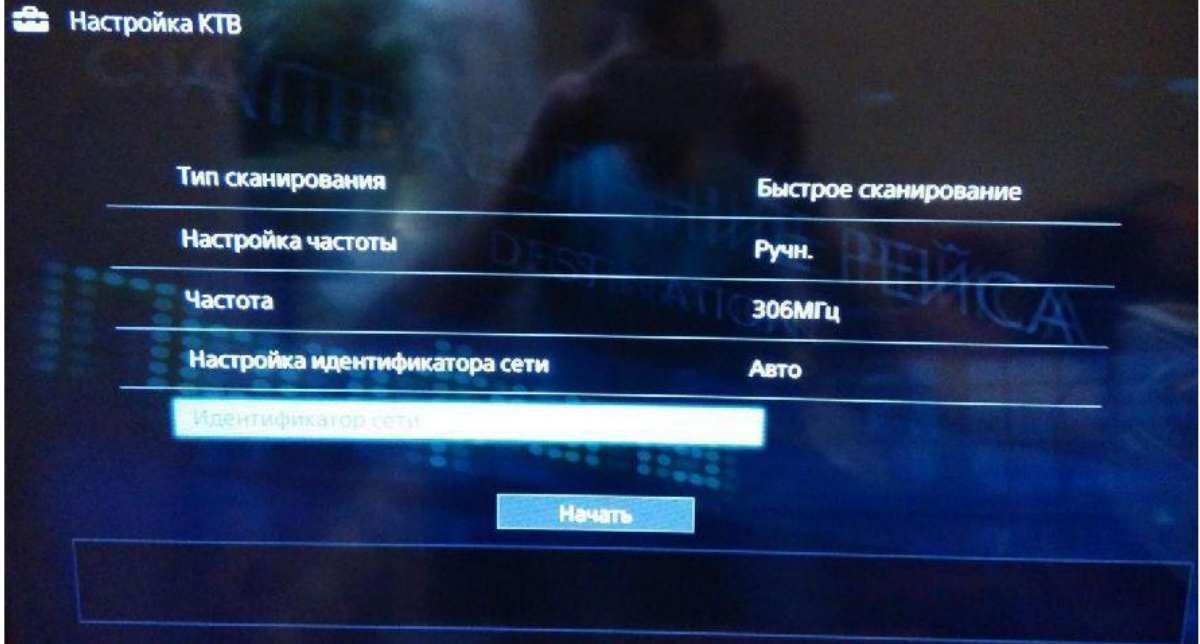

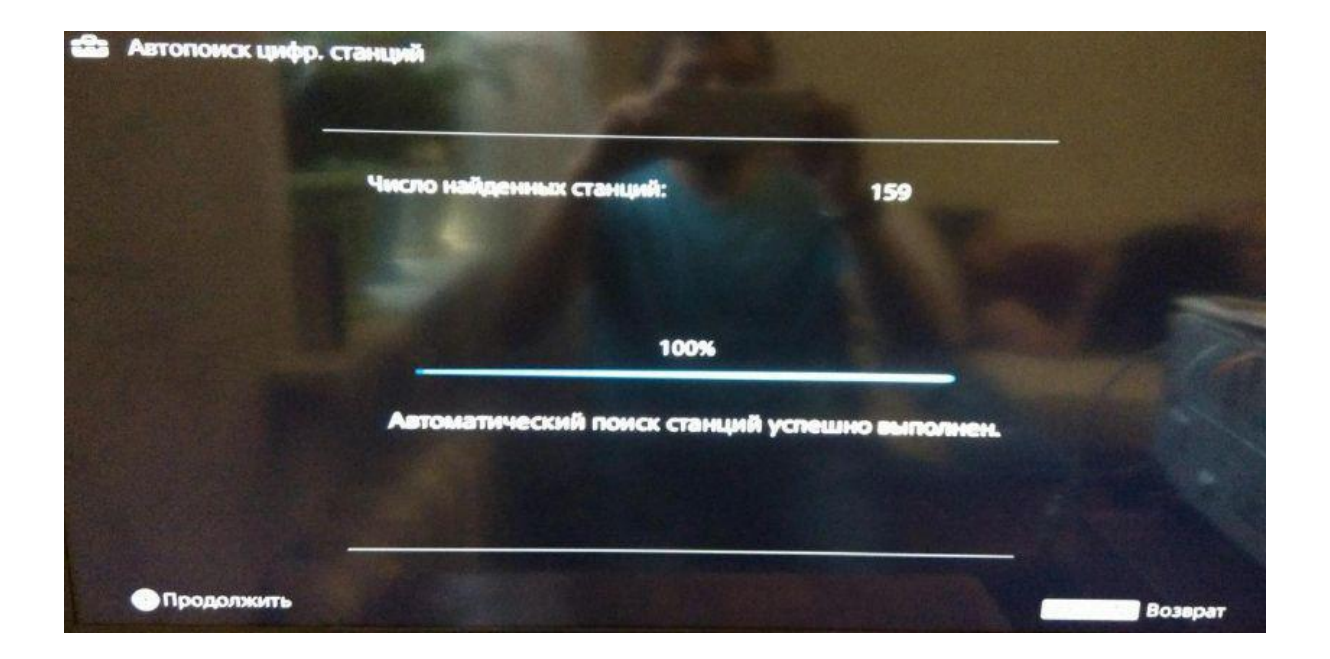

После окончания **Автопоиска** нажмите **ОК** для сохранения результатов.